# **COURSE OVERVIEW**

**Course Name:** Microsoft Word 2016: Level 1

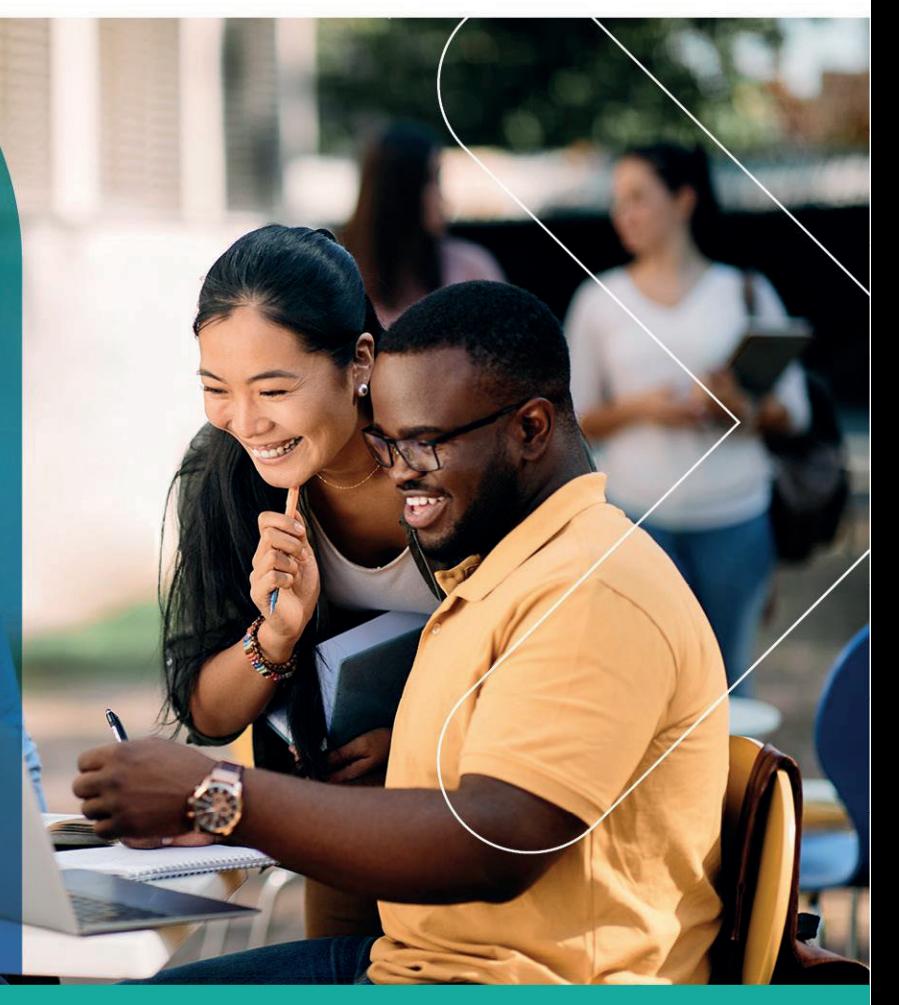

# **COURSE DURATION:** 1 Day

#### Gauteng:

3rd Floor 34 Whitely Road Melrose Arch Johannesburg 2196 Tel: 087 941 5764 sales@impactful.co.za

#### Gauteng:

192 on Bram 192 Bram Fischer Drive Ferndale, Randburg Johannesburg 2160 sales@impactful.co.za

#### **Cape Town:**

3rd Floor Thomas Pattullo Building 19 Jan Smuts St Cape Town 8000 sales@impactful.co.za

# **COURSE OVERVIEW**

Microsoft Word 2016 is designed to help you move smoothly through the task of creating professional-looking documents. Its rich features and powerful tools can make your work easy, and even fun. In this course, you will learn how to use Word 2016 to create and edit simple documents; format documents; add tables and lists; add design elements and layout options; and proof documents.

# **COURSE OBJECTIVES**

In this course, you will learn fundamental Word 2016 skills.

You will

- Navigate and perform common tasks in Word.
- Format text and paragraphs.
- Use tools such as Find and Replace, Format Painter, and Styles.
- Enhance lists by sorting, renumbering, and customizing list styles.
- Create and format tables.
- Insert graphic objects into a document.
- Format the overall appearance of a page.
- Identify and correct problems with spelling, grammar, readability, and accessibility.

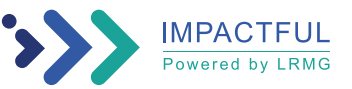

## **COURSE OUTLINE**

#### **Lesson 1: Getting Started with Word**

Topic A: Navigate in Microsoft Word Topic B: Create and Save Word Documents Topic C: Manage Your Workspace Topic D: Edit Documents Topic E: Preview and Print Documents Topic F: Customize the Word Environment

#### **Lesson 2: Formatting Text and Paragraphs**

Topic A: Apply Character Formatting Topic B: Control Paragraph Layout Topic C: Align Text Using Tabs Topic D: Display Text in Bulleted or Numbered Lists Topic E: Apply Borders and Shading

#### **Lesson 3: Working More Efficiently**

Topic A: Make Repetitive Edits Topic B: Apply Repetitive Formatting Topic C: Use Styles to Streamline Repetitive Formatting Tasks

#### **Lesson 4: Managing Lists**

Topic A: Sort a List Topic B: Format a List

#### **Lesson 5: Adding Tables**

Topic A: Insert a Table Topic B: Modify a Table Topic C: Format a Table Topic D: Convert Text to a Table

# **Lesson 6: Inserting Graphic Objects**

Topic A: Insert Symbols and Special Characters Topic B: Add Images to a Document

#### **Lesson 7: Controlling Page Appearance**

Topic A: Apply a Page Border and Colour Topic B: Add Headers and Footers Topic C: Control Page Layout Topic D: Add a Watermark

## **Lesson 8: Preparing to Publish a Document**

Topic A: Check Spelling, Grammar, and Readability Topic B: Use Research Tools Topic C: Check Accessibility Topic D: Save a Document to Other Formats

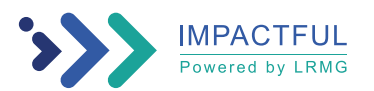